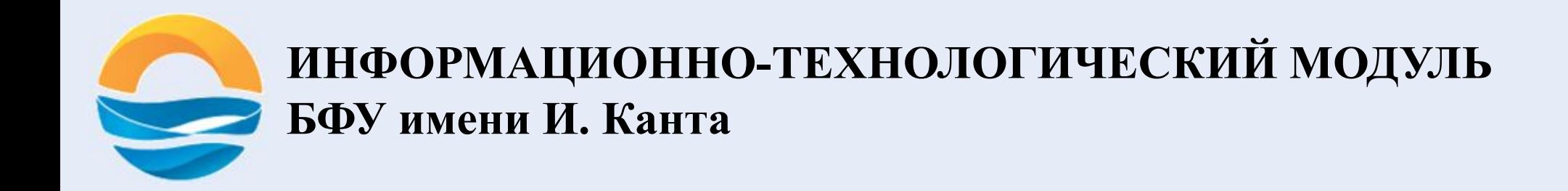

#### **ЦВЕТ. BACKGROUND. ГРАДИЕНТ.**

### **ДОПОЛНЕНИЕ**

<span>…</span> предназначен для определения строчных элементов документа. В отличие от блочных элементов, таких как  $ltable$ ,  $\langle p \rangle$  или  $\langle \text{div} \rangle$ , с помощью тега  $\langle \text{span} \rangle$  можно выделить часть информации внутри других тегов и установить для нее свой стиль.

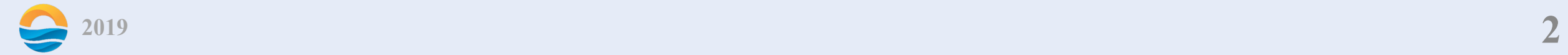

### **ПВЕТ**

Цвет в стилях можно задавать разными способами: по шестнадцатеричному значению, по названию, в формате RGB, RGBA, HSL, HSLA.

Перед шестнадцатеричным числом ставят символ решетки #, например, #666999, чтобы не возникало путаницы в определении системы счисления. Каждый из трех цветов — красный, зеленый и синий — может принимать значения от 00 до FF. Таким образом, обозначение цвета разбивается на три составляющие #rrggbb, где первые два символа отмечают красную компоненту цвета, два средних — зеленую, а два последних — синюю. Допускается использовать сокращенную форму вида #rgb, где каждый символ следует удваивать. Так, запись #fe0 следует расценивать как #ffee00.

Формат #rrggbbtt включает в себя альфа-канал, задающий прозрачность элемента от 00 до ff. #ffee00e0.

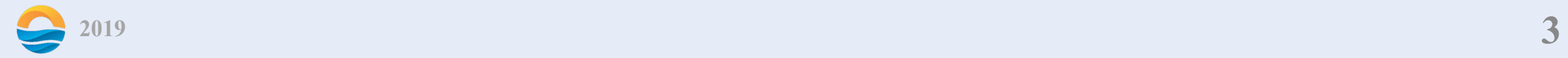

Можно определить цвет, используя значения красной, зеленой и синей составляющей в десятичном исчислении. Каждая из трех компонент цвета принимает значение от 0 до 255. Также допустимо задавать цвет в процентном отношении, при этом 100% будет соответствовать числу 255. Вначале указывается ключевое слово rgb, а затем в скобках, через запятую указываются компоненты цвета, например rgb(255, 128, 128) или rgb(100%, 50%, 50%).

Формат RGBA похож по синтаксису на RGB, но включает в себя альфа-канал, задающий прозрачность элемента. Значение 0 соответствует полной прозрачности, 1 — непрозрачности, а промежуточное значение вроде  $0.5$  полупрозрачности. rgba(100%, 50%, 50%, 0.5). (CSS3).

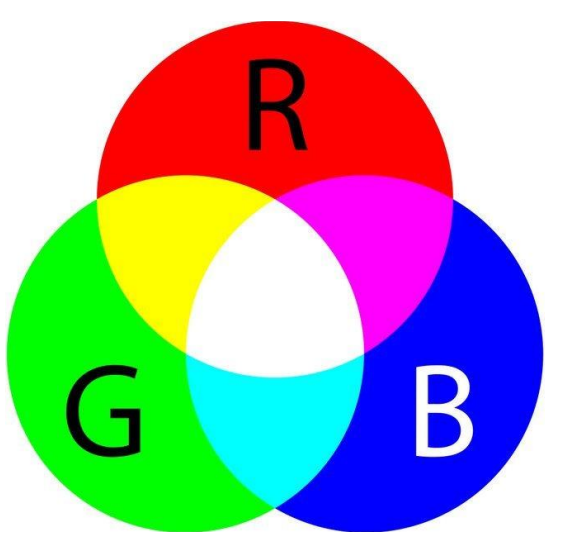

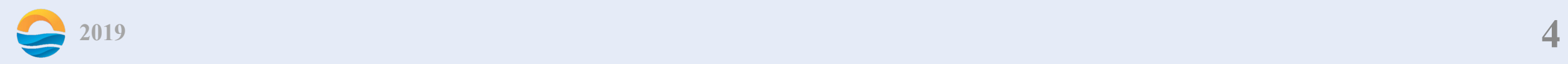

Название формата HSL образовано от сочетания первых букв Hue (оттенок), Saturate (насыщенность) и Lightness (светлота). Оттенок — это значение цвета на цветовом круге и задаётся в градусах. 0° соответствует красному цвету, 120° — зелёному, а 240° — синему. Значение оттенка может изменяться от 0 до 359. Насыщенностью называется интенсивность цвета, измеряется в процентах от  $0\%$ до 100%. Значение 0% обозначает

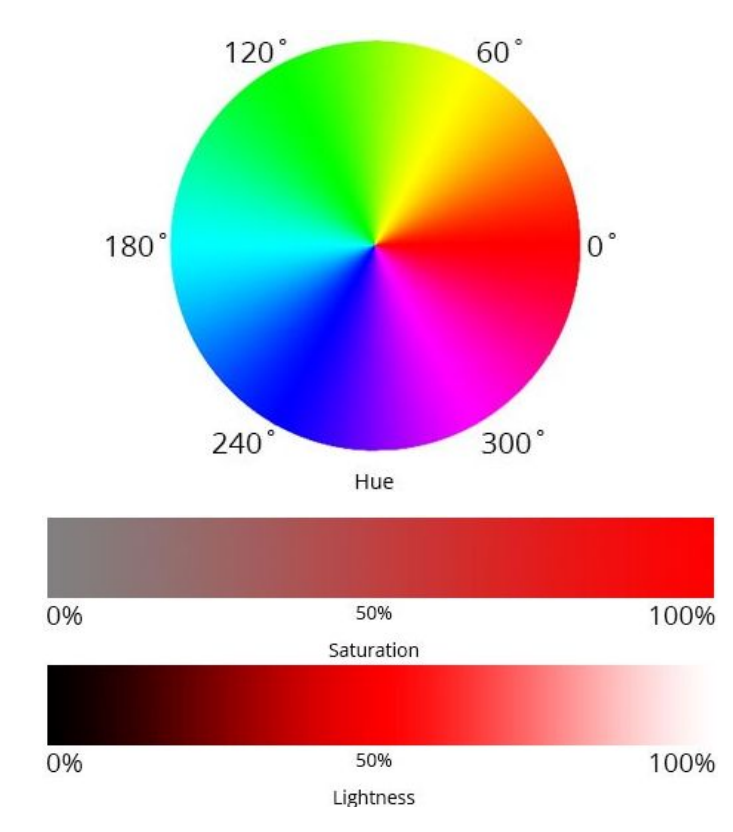

отсутствие цвета и оттенок серого, 100% максимальное значение насыщенности. Светлота задает, насколько цвет яркий и указывается в процентах от 0% до 100%. hsl(270, 100%, 50%)

Формат HSLA похож по синтаксису на HSL, но включает в себя альфа-канал, задающий прозрачность элемента. hsla $(270, 100\%, 50\%, 0.6)$ . (CSS3).

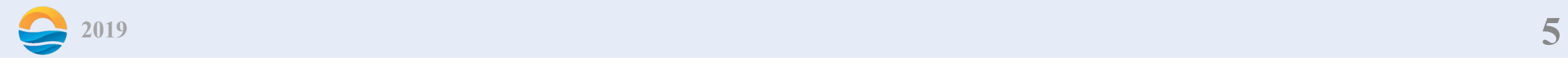

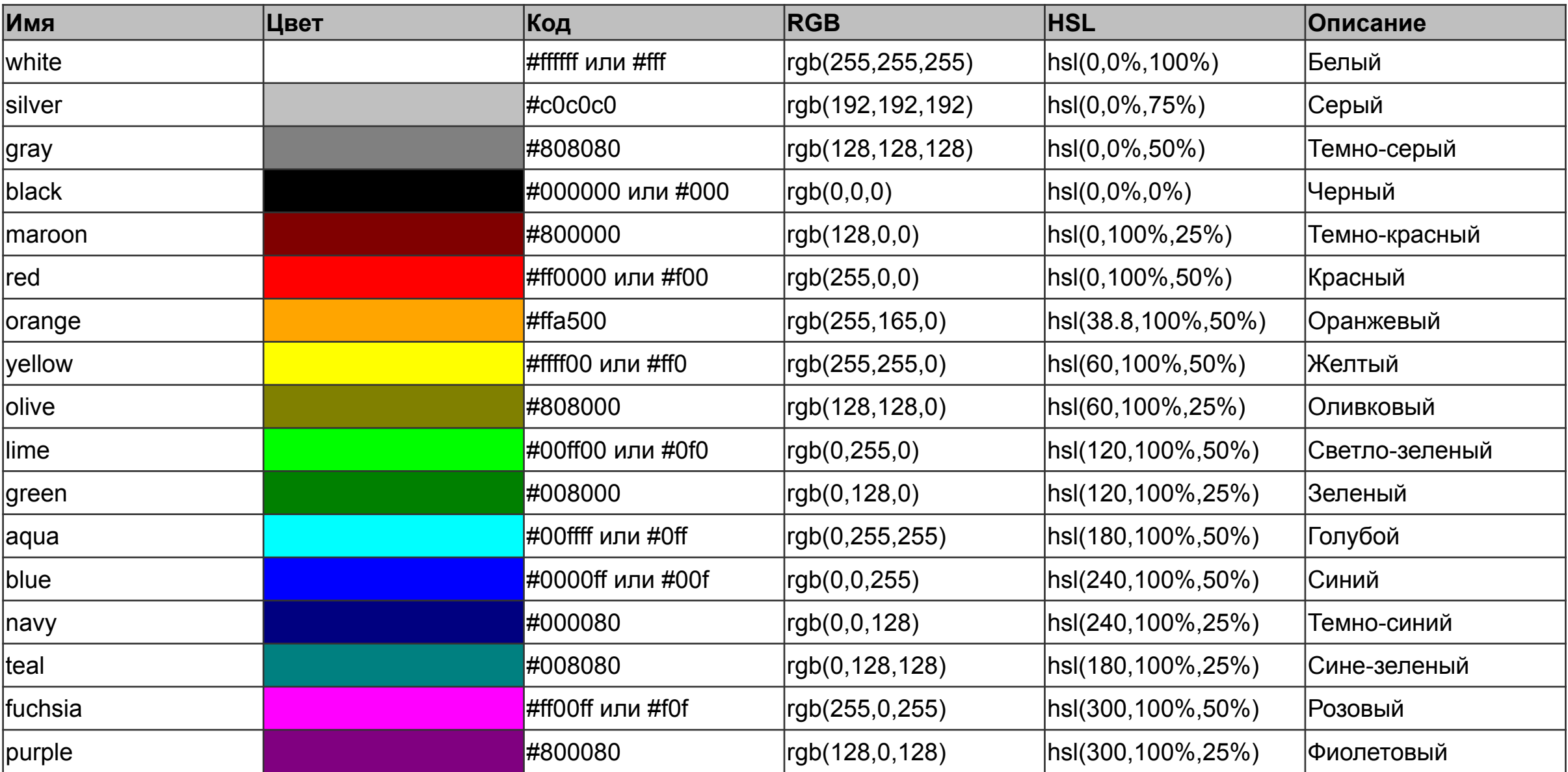

![](_page_5_Picture_1.jpeg)

color определяет цвет текста элемента. color: цвет.

opacity определяет уровень прозрачности элемента веб-страницы. При частичной или полной прозрачности через элемент проступает фоновый рисунок или другие элементы, расположенные ниже полупрозрачного объекта.

Синтаксис

opacity: значение

Значения

В качестве значения выступает число из диапазона [0.0; 1.0]. Значение 0 соответствует полной прозрачности элемента, а 1, наоборот — его непрозрачности. Дробные числа вида 0.6 устанавливают полупрозрачность. Допускается писать числа без нуля впереди, вида opacity: .6.

![](_page_6_Picture_6.jpeg)

### **BACKGROUND**

background универсальное свойство background позволяет установить одновременно до пяти характеристик фона. Значения могут идти в любом порядке, браузер сам определит, какое из них соответствует нужному свойству. Для подробного ознакомления смотрите информацию о каждом свойстве отдельно. В CSS3 допустимо указывать параметры сразу нескольких фонов, перечисляя их через запятую.

Синтаксис

background: <фон>, <последний фон>

Здесь: <фон> = [background-attachment || background-image || background-position || background-repeat]

<последний фон> = [background-attachment || background-color || background-image || background-position || background-repeat]

Если наряду с фоновыми изображениями требуется задать цвет фона элемента, он указывается в последнюю очередь после перечисления. Любые комбинации пяти значений, разделяемых между собой пробелом, определяющих стиль фона, в произвольном порядке. Ни одно значение не является обязательным, поэтому неиспользуемые можно опустить.

![](_page_7_Picture_7.jpeg)

background-attachment устанавливает, будет ли прокручиваться фоновое изображение вместе с содержимым элемента. Изображение может быть зафиксировано и оставаться неподвижным, либо перемещаться совместно с документом.

В CSS3 можно указать несколько значений для ряда фоновых изображений, перечисляя значения через запятую.

Синтаксис

background-attachment: fixed | scroll | local, …, fixed | scroll | local

Значения

fixed делает фоновое изображение элемента неподвижным.

scroll позволяет перемещаться фону вместе с содержимым. (По умолчанию).

local фон фиксируется с учётом поведения элемента. Если элемент имеет прокрутку, то фон будет прокручиваться вместе с содержимым, но фон выходящий за рамки элемента остаётся на месте.

![](_page_8_Picture_8.jpeg)

background-color определяет цвет фона элемента.

Синтаксис

background-color: <цвет>.

background-image устанавливает фоновое изображение для элемента.

В CSS3 можно указать несколько значений для ряда фоновых изображений, перечисляя значения через запятую.

Синтаксис

background-image: url(путь к файлу) | none, ..., url(путь к файлу) | none

![](_page_9_Picture_7.jpeg)

background-position задает начальное положение фонового изображения, установленного с помощью свойства background-image.

В CSS3 допустимо указывать несколько значений для каждого фона, перечисляя значения через запятую.

Синтаксис

background-position: <позиция>, …, <позиция>

Здесь:

<позиция> = [left | center | right | <проценты> | <значение>] || [top | center | bottom |  $\langle$ проценты>  $|$   $\langle$ значение>].

У свойства background-position два значения, положение по горизонтали (может быть — left, center, right) и вертикали (может быть — top, center, bottom). Кроме использования ключевых слов положение также можно задавать в процентах, пикселах или других единицах. Если применяются ключевые слова, то порядок их следования не имеет значения, при процентной записи вначале задается положение рисунка по горизонтали, а затем, через пробел, положение по вертикали.

![](_page_10_Picture_7.jpeg)

top left = left top =  $0\%$  0% (в левом верхнем углу) (по умолчанию) top = top center = center top =  $50\%$  0% (по центру вверху) right top = top right =  $100\%$  0% (в правом верхнем углу) left = left center = center left =  $0\%$  50% (по левому краю и по центру) center = center center =  $50\%$  50% (по центру) right = right center = center right =  $100\%$  50% (по правому краю и по центру) bottom left = left bottom =  $0\%$  100% (в левом нижнем углу) bottom = bottom center = center bottom =  $50\%$  100% (по центру внизу) bottom right = right bottom =  $100\%$  100% (в правом нижнем углу)

![](_page_11_Picture_1.jpeg)

background-repeat определяет, как будет повторяться фоновое изображение, установленное с помощью свойства background-image. Можно установить повторение рисунка только по горизонтали, по вертикали или в обе стороны.

В CSS3 допустимо указывать несколько значений для каждого фона, перечисляя значения через запятую.

Синтаксис

background-repeat: <повторение>, …, <повторение>

Здесь:

```
\leqповторение> = repeat-x | repeat-y | [repeat | space | round | no-repeat]\{1,2\}
```
Допустимо указывать два значения, первое ключевое слово задаёт повторение по горизонтали, второе по вертикали.

![](_page_12_Picture_7.jpeg)

#### Значения

no-repeat устанавливает одно фоновое изображение в элементе без его повторений, положение которого определяется свойством background-position (по умолчанию в левом верхнем углу). Аналогично no-repeat no-repeat.

repeat фоновое изображение повторяется по горизонтали и вертикали. Аналогично repeat repeat.

repeat-x фоновый рисунок повторяется только по горизонтали. Аналогично repeat no-repeat.

repeat-y фоновый рисунок повторяется только по вертикали. Аналогично no-repeat repeat.

space изображение повторяется столько раз, чтобы полностью заполнить область. Если это не удаётся, между картинками добавляется пустое пространство.

round изображение повторяется так, чтобы в области поместилось целое число рисунков; если это не удаётся сделать, то фоновые рисунки масштабируются.

![](_page_13_Picture_7.jpeg)

## **ГРАДИЕНТ**

Градие́нт (от лат. gradiens, род. падеж gradientis — шагающий, растущий) вектор, своим направлением указывающий направление наискорейшего возрастания некоторой величины, значение которой меняется от одной точки пространства к другой (скалярного поля), а по величине (модулю) равный быстроте роста этой величины в этом направлении.

Градиентом в css называют плавный переход от одного цвета к другому, причём самих цветов и переходов между ними может быть несколько. С помощью градиентов создаются самые причудливые эффекты веб-дизайна, например, псевдотрёхмерность, блики, фон и др. Также с градиентом элементы смотрятся более симпатично, чем однотонные.

![](_page_14_Picture_3.jpeg)

linear-gradient() создается с помощью двух и более цветов, для которых задано направление, или линия градиента.

Если направление не указано, используется значение по умолчанию — сверху-вниз.

Цвета градиента по умолчанию распределяются равномерно в направлении, перпендикулярном линии градиента.

Синтаксис

background: linear-gradient(угол / сторона или угол наклона с помощью ключевого слова (пары ключевых слов), первый цвет, второй цвет и т.д.);

![](_page_15_Picture_5.jpeg)

Направление градиента может быть задано двумя способами:

с помощью угла наклона в градусах deg, значение которого определяет угол наклона линии внутри элемента.

background: linear-gradient(45deg, #EECFBA, #C5DDE8);

с помощью ключевых слов to top, to right, to bottom, to left, которые соответствуют углу градиента, равному 0deg, 90deg, 180deg и 270deg соответственно.

background: linear-gradient(to right, #F6EFD2, #CEAD78);

![](_page_16_Picture_5.jpeg)

Если направление задано парой ключевых слов, например, to top left, то начальная точка градиента будет расположена в противоположном направлении, в данном случае справа внизу.

background: linear-gradient(to top left, blue, pink);

Для неравномерного распределения цветов указывается начальная позиция каждого цвета через точки остановки градиента, так называемые color stops. Точки остановки задаются в %, где  $0\%$  — начальная точка,  $100\%$  конечная точка,

background: linear-gradient(to top, #E4AF9D 20%, #E4E4D8 50%, #A19887  $80\%$ ;

Для чёткого распределения цветных полос каждый последующий цвет нужно начинать с точки остановки предыдущего цвета:

background: linear-gradient(to right, #FFDDD6 20%, #FFF9ED 20%, #FFF9ED 80%, #DBDBDB 80%);

![](_page_17_Picture_6.jpeg)

radial-gradient() отличается от линейного тем, что цвета выходят из одной точки (центра градиента) и равномерно распределяются наружу, рисуя форму круга или эллипса.

Синтаксис

background: radial-gradient(форма градиента / размер / позиция центра, первый цвет, второй цвет и т.д.);

Форма градиента определяется ключевыми словами circle или ellipse. Если форма не задана, по умолчанию радиальный градиент принимает форму эллипса.

background: radial-gradient(white, #FFA9A1);

Позиция центра задаётся с помощью ключевых слов, используемых в свойстве background-position, с добавлением приставки at. Если позиция центра не задана, используется значение по умолчанию at center.

background: radial-gradient(at top, #FEFFFF, #A7CECC);

![](_page_18_Picture_7.jpeg)

С помощью пары значений, указанных в единицах длины %, em или px, можно управлять размером эллипсообразного градиента. Первое значение задает ширину эллипса, второе — высоту.

background: radial-gradient(40% 50%, #FAECD5, #CAE4D8);

Размер градиента задаётся с помощью ключевых слов. Значение по умолчанию farthest-corner (к дальнему углу).

background: radial-gradient(circle farthest-corner at 100px 50px, #FBF2EB, #352A3B);

![](_page_19_Picture_63.jpeg)

![](_page_19_Picture_5.jpeg)

В добавление к линейному и радиальному градиентам существует повтор градиента, который задается с помощью функций repeating-linear-gradient() и repeating-radial-gradient() соответственно. Фон из повторяющихся градиентов выглядит неаккуратно, поэтому рекомендуется начинать следующий цвет с точки остановки предыдущего, создавая таким образом полосатые узоры.

background: repeating-linear-gradient(45deg, #606dbc, #606dbc 10px, #465298 10px, #465298 20px);

background: repeating-radial-gradient(circle, #B9ECFE, #B9ECFE 10px, #82DDFF 10px, #82DDFF 20px);

![](_page_20_Picture_3.jpeg)

За счёт комбинации градиента и изображения можно создавать интересные эффекты. Для градиента нужно использовать полупрозрачные цвета, чтобы картинка оставалась видимой.

Синтаксис

background: linear-gradient(45deg, rgba(103, 0, 31, .8), rgba(34, 101, 163, .5)), url(...) или (./...) {локальный файл};

![](_page_21_Picture_3.jpeg)

![](_page_22_Picture_0.jpeg)

# **Спасибо за внимание!**